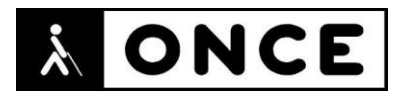

# **FICHA APLICACIONES MÓVILES**

# **1. Datos generales**

- **Nombre APP:** Parcels: Track Online Orders
- **Descripción:** aplicación que facilita el seguimiento de envíos de paquetes
- **Versión:** 2.1.42
- **Fecha actualización:** 22/11/2022
- **Idioma:** Español y Múltiples idiomas
- **Desarrollador:** Pavel Tisunov
- **Coste:** Gratuita (compras dentro de la APP)
- **Requisitos hardware/software:** Requiere Android 4.4 y versiones posteriores
- **Enlaces relacionados:** [Parcels: Track Online Orders -](https://play.google.com/store/apps/details?id=com.brightstripe.parcels&hl=es&gl=US) Aplicaciones en Google Play

# **2. Entorno de pruebas**

- **Plataforma:** Google Pixel 6
- **Sistema Operativo y versión:** Android 13
- **Ayuda técnica utilizada (versión):** Android Accessibility Suite 13.0.0.473912301, Focus 40 Blue 5G

# **3. Accesibilidad/Usabilidad**

En la valoración de la aplicación se han detectado algunos errores de accesibilidad que se describen a continuación.

Tiene elementos sin etiquetar y sin identificar, de tal forma que aunque el foco de TalkBack pasa por ellos y sea posible pulsarlos, la síntesis de voz no anuncia ningún contenido. Algunos ejemplos de este tipo de elementos son: "Configuraciones", "Lista para colección" o "Escanear códigos de barras".

Existe una mala asociación de etiquetas en la mayoría de los controles, por ejemplo en la opción "Importar paquetes".

No posee una buena estructura, ya que no tiene implementados encabezados que separen las diferentes secciones.

En muchos casos, los elementos de la aplicación no tienen un rol adecuado que permita que TalkBack identifique si están o no seleccionados. Un ejemplo de este mal comportamiento puede encontrarse en "Configuraciones", pantalla en la que hay varias opciones que deberían indicar si están o no seleccionadas.

En la pantalla "Importar paquetes", las diferentes opciones no están etiquetadas, aunque la característica "Detectar texto" de TalkBack sí suele detectarlas.

Los cuadros de edición para "Seguir paquete" no están etiquetados.

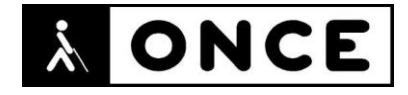

La aplicación tiene algunos elementos de la interfaz en inglés.

Se recuerda que el lector de pantalla permite etiquetar los botones/gráficos abriendo el menú contextual local (gesto con un dedo hacia arriba y hacia la derecha) teniendo el elemento a etiquetar seleccionado.

En las opciones donde TalkBack no lee nada, la Línea Braille muestra algunos caracteres que puede indicarle al usuario que hay algún elemento con el que es posible interactuar, pero no muestra la información ofrecida por el lector con la característica "Detectar texto".

Para usuarios con baja visión no reconoce el modo oscuro o claro seleccionado en el sistema pero, dentro de "Configuraciones" cuenta con una opción llamada tema oscuro. Una vez activada la opción "Usa un tema oscuro" se tendrá que reiniciar la aplicación para que surta efecto. Tampoco reconoce el tamaño de la fuente que se tenga seleccionada.

A la hora de escanear el código de barras o el número de seguimiento, no existe un asistente de guiado para personas con discapacidad visual.

### **4. Funcionalidad**

Con Parcel: Track Online Orders se puede conocer fácilmente el estado de envíos de paquetes desde el dispositivo móvil sin coste. Se puede pagar una subscripción anual para acceder a otras funciones.

Permite realizar seguimientos en más de 300 empresas de paquetería entre las que destacan: Correos, SEUR, MRW, Paack, ChronoExpress, NACEX, Amazon Logistics, Deutsche Post, La poste, Hermes, DHL Express, FedEx, TNT, UPS, USP... hasta 360 transportistas.

Puede escanearse el código de seguimiento y localizar el paquete en un mapa utilizando sus propios servidores. La gestión de más de 3 envíos requiere realizar la subscripción de pago.

Es posible añadir un nuevo envío introduciendo el número manualmente o leyendo el código de barras mediante la cámara del dispositivo.

### **5. Conclusiones**

Parcels: Track Online Orders es una alternativa muy práctica para poder gestionar envíos en curso desde un único lugar.

Presenta bastantes problemas de accesibilidad (detallados en el documento de valoración) que sería necesario resolver para que personas con ceguera y con sordoceguera puedan utilizarla sin dificultad con el lector de pantalla, sobre todo aquellas sin mucha experiencia en el uso de TalkBack.

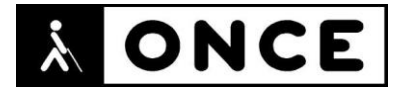

Los usuarios de Línea Braille encontrarán dificultades añadidas en el apartado "Importar paquete", ya que ésta no muestra el texto que TalkBack detecta con el uso de la característica "Detectar texto".

**Fecha evaluación** 28/11/2022